**ДВЦКТ «Эксперт»**

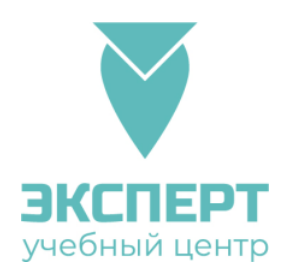

### **ОСНОВНЫЕ ТРЕБОВАНИЯ**

### **К СТРУКТУРЕ И СОДЕРЖАНИЮ ОНЛАЙН-КУРСА для размещения в системе дистанционного обучения Moodle**

Онлайн-курс должен соответствовать следующим принципам:

1. Приоритетность педагогического подхода – постановка и контроль достижения образовательной цели и разработка содержания на основе одного/нескольких дидактических подходов (системного, синергетического, проблемного, алгоритмического, проектного, эвристического, компетентностного и др.);

2. Принцип полноты: каждый учебный блок (модуль) должен включать в себя ряд обязательных компонентов (перечень компетенций и результатов обучения, основной и дополнительный теоретический материал, *тестирование* по результатам освоения теоретического материала, комплект материалов для практической, индивидуальной, возможно совместной, лабораторной / курсовой работ);

3. Принцип наглядности, позволяющий минимизировать текстовую составляющую за счет эффективного использования различных приёмов и средств визуализации;

4. Принцип ветвления – наличие рекомендуемых переходов, реализующих последовательное изучение тем дисциплины (навигация).

Онлайн-курс может быть разработан как для реализации основных профессиональных образовательных программ, так и для реализации дополнительных образовательных программ.

Интерфейс онлайн-курса должен быть наглядным, понятным, однозначным, способствующим пониманию пользователем логики функционирования курса в целом и отдельных его частей.

#### **Примерная структура онлайн-курса**

**Модуль (раздел)** – логически завершенный блок учебных материалов. Количество разделов в электронном курсе определяется рабочей программой.

### **Требования к результатам обучения:**

- каждый результат должен начинаться с глагола-действия несовершенного вида («формулировать», «описывать»);
- результаты должны быть ясные и конкретные;
- результаты должны быть измеримые (необходимо продумать задание/тест, которое позволитобучающемуся подтвердить / доказать достижение запланированного результата);
- результаты должны быть достижимы в заданный временной интервал и при наличии имеющихся ресурсов;
- результаты обучения по дисциплине и по разделу должны быть согласованы между собой.

**Основной и дополнительный теоретический материал** должен отвечать требованиям профессиональных стандартов, ФГОС. При этом *объём* основного содержания онлайн-курса определяется рабочей программой дисциплины (загружаемый в систему дистанционного обучения материал должен соответствовать количеству часов, отведенных на его изучение). Объём дополнительного материала определяется преподавателем самостоятельно, исходя из объёма основного содержания, целей и предполагаемых результатов обучения.

Теоретический материал для самостоятельного изучения может быть представлен текстом в виде: 1) HTML-страницы / пакетом SCORM для самостоятельного изучения в online/offline режиме;

2) может содержать мультимедийные компоненты (фотографии, графики, диаграммы, схемы, таблицыи пр.);

3) активные ссылки на свободно распространяемые электронные ресурсы в сети Интернет (тексты, аудио- или видеоматериалы);

4) презентации в виде файла для скачивания (.pdf).

**Практический материал** предназначен для совершенствования и контроля знаний студентов, и представлен фондом оценочных средств: системой упражнений и задач, позволяющих выработать практические умения и навыки. Практические задания должны включать методические указания (инструкции) и критерии оценивания.

Размещение в онлайн-курсе полнотекстовых (не переработанных) ранее опубликованных авторских материалов и сторонних материалов требует наличия ссылки и указания выходных данных(соблюдение авторских прав).

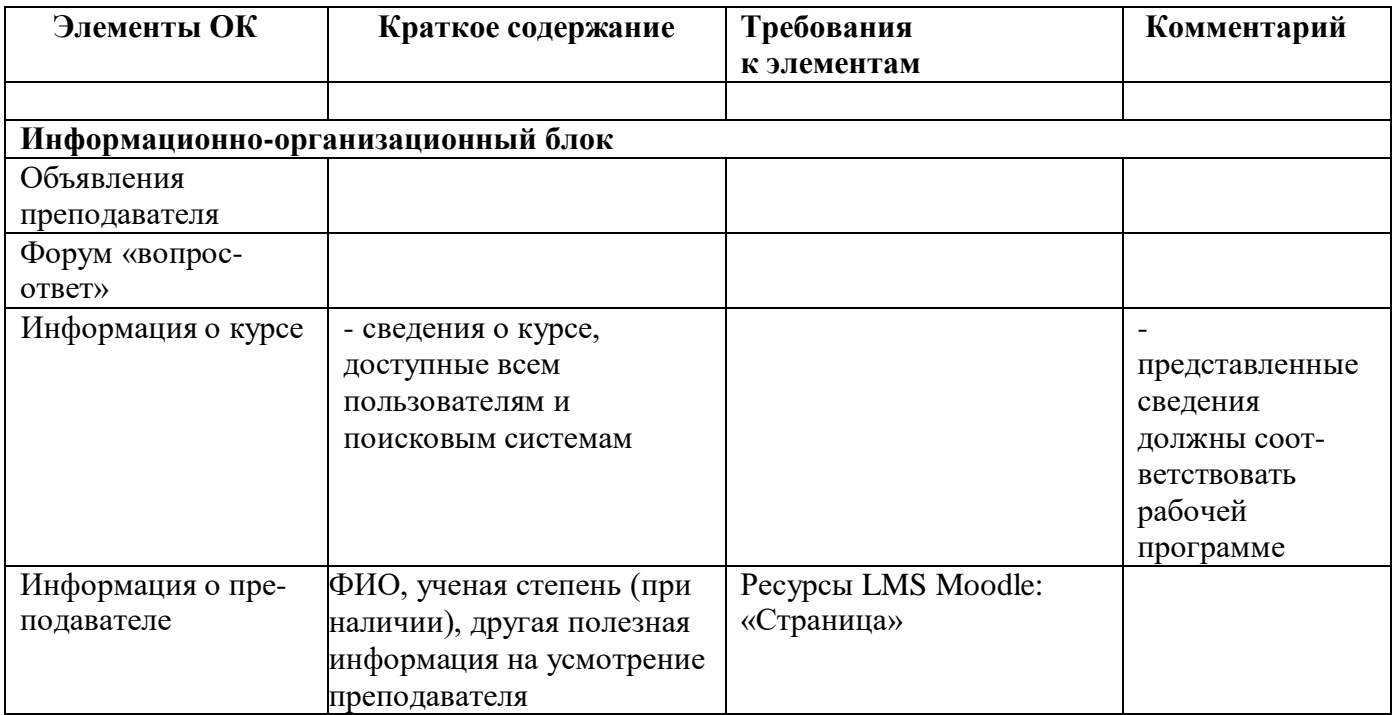

# **ТРЕБОВАНИЯ К ЭЛЕМЕНТАМ ОНЛАЙН-КУРСА**

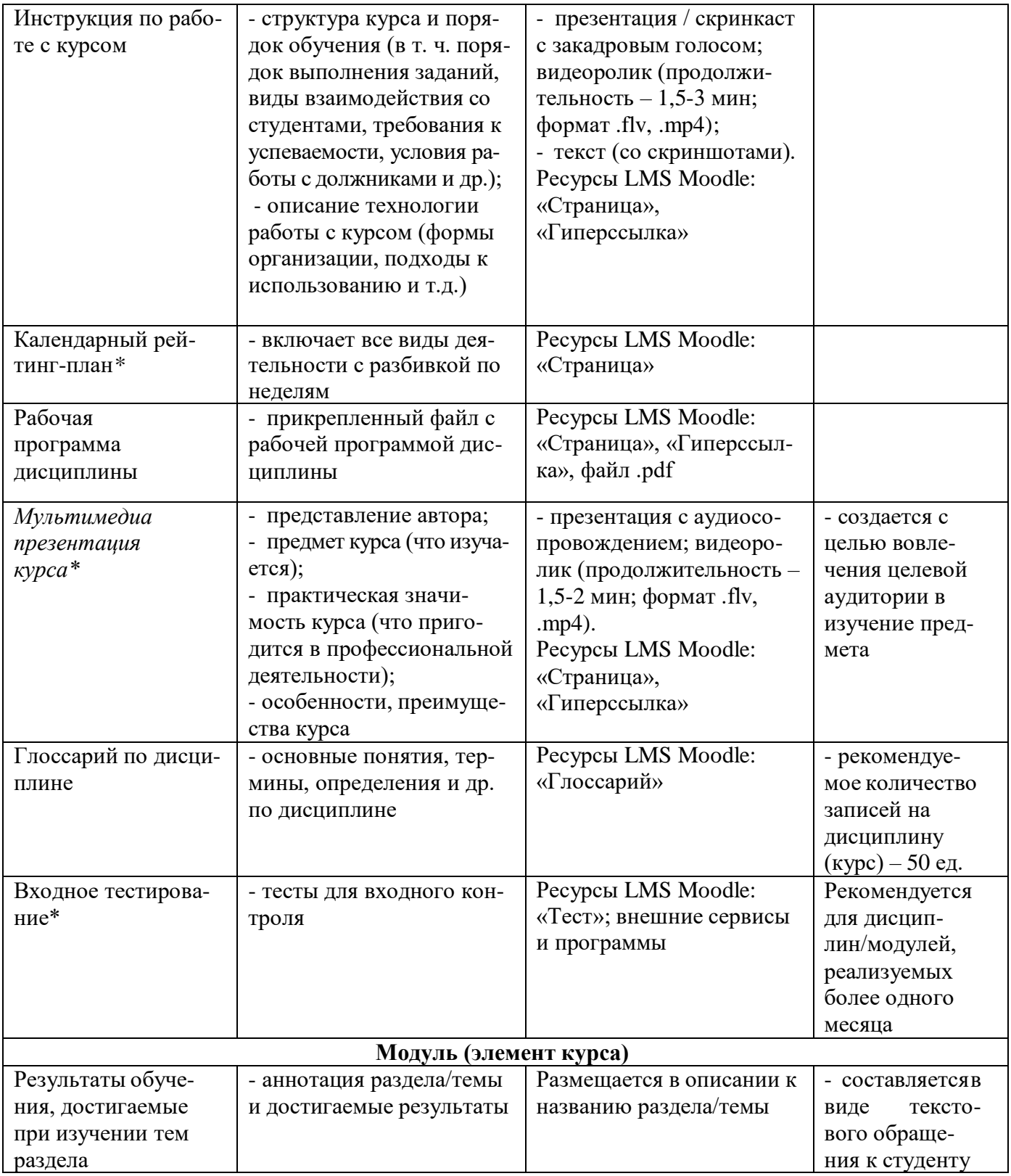

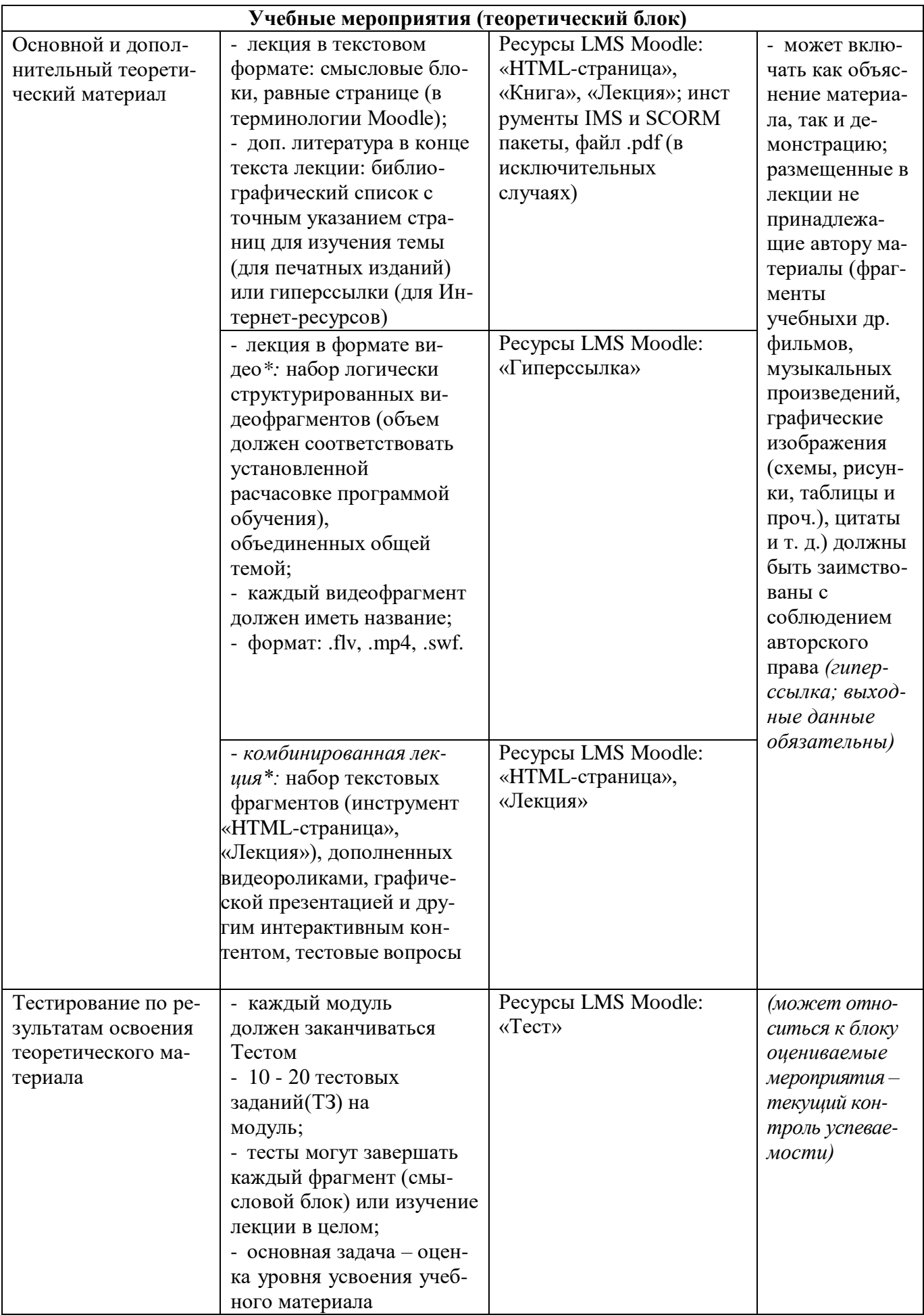

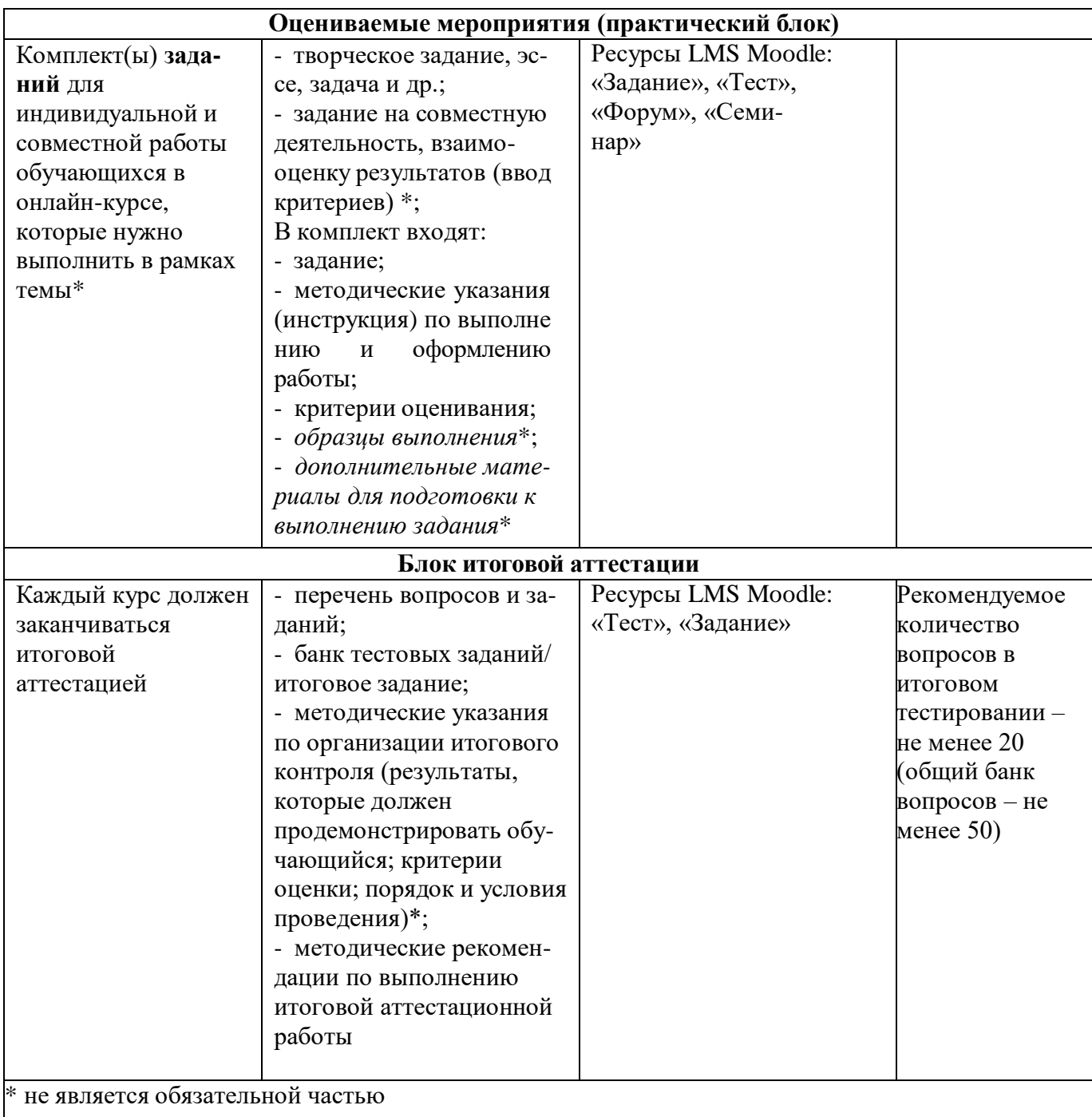

### **Оформление материалов дистанционного курса для размещения в системе дистанционного обучения**

### *Текстовый материал (лекции, задания, вопросы в тестах и т.д.)*

- Текст следует печатать в текстовом редакторе шрифт Times New Roman, размер (кегль) 12, цвет – черный.
- Разрешается использовать тип шрифта «полужирный», «курсив», «подчеркнутый», цветной шрифт, выделение цветом для акцентирования внимания на определенных терминах, формулах, теоремах.
- Запрещается автоматический перенос слов.
- Каждую тему следует начинать с новой страницы.
- Заголовки и подзаголовки следует выделять относительно текста полужирным шрифтом. Точка в конце названия заголовка и подзаголовка не ставится.
- Расстояние между заголовком и подзаголовком одна пустая строка. Расстояние между заголовками (подзаголовками) и текстом – одна пустая строка.
- Нумерованный и маркированный список может иметь несколько уровней. Можно комбинировать разные списки.
- Расстояние между списком и текстом одна пустая строка.

### *Иллюстрированный материал*

- В материалах курса желательно использовать иллюстративный материал: схемы, картинки, диаграммы.
- Иллюстрированный материал следует располагать по центру страницы, если он не является частью текста.
- Название рисунка оформляется по центру тем же шрифтом, что и основной текст курса, выделяется курсивом. Точка в конце названия рисунка не ставится.
- Нумерация рисунков должна содержать номер темы и номер рисунка по порядку. Например, в теме 2 рисунок 3 будет иметь нумерацию «Рис. 2.3».
- Ссылка на рисунок должна быть по тексту до рисунка и оформлена в круглых скобках, например, «Количество участников проектов в течение 4 лет (рис. 2.3.) можно представить….»

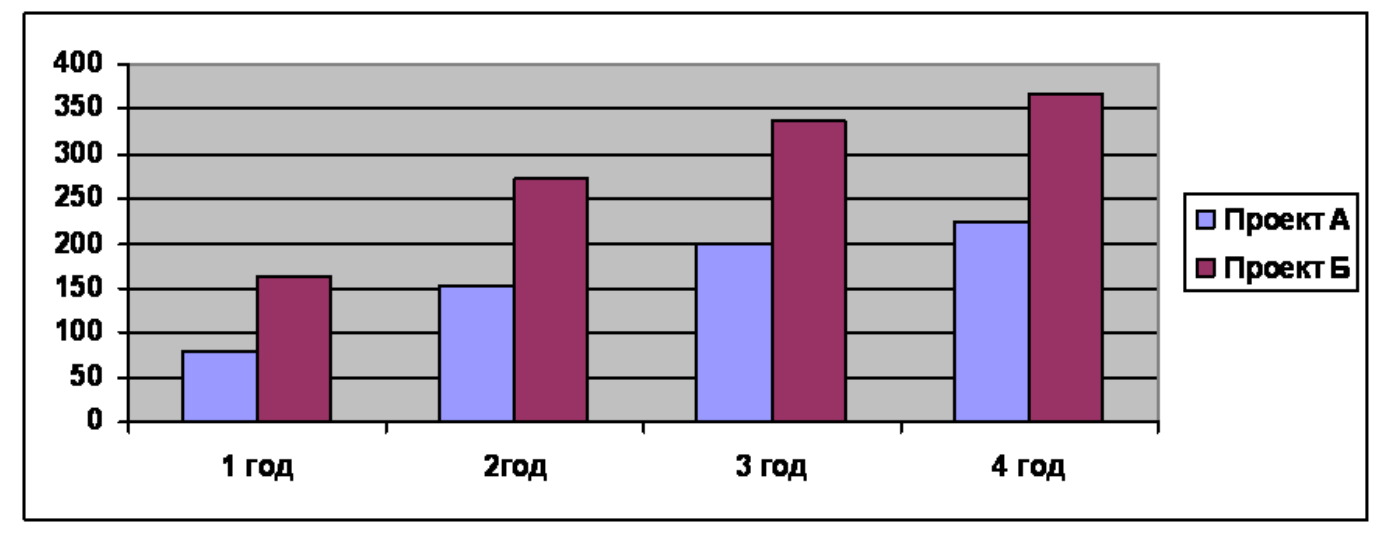

*Рис. 2.3. Количество участников проектов*

# *Таблица*

- Нумерация таблицы должна содержать номер темы и номер таблицы по порядку. Например, в теме 2 таблица 1 будет иметь нумерацию «Таблица 2.1».
- Название таблицы оформляется посередине полужирным шрифтом. Точка в конце названия таблицы не ставится.
- Ссылка на таблицу должна быть по тексту до таблицы и оформлена в круглых скобках, например: «В данном случае количество участников проектов увеличивается (табл. 2.1)...»

| Габлица 2.1. Количество участников проекта |                                |      |      |      |
|--------------------------------------------|--------------------------------|------|------|------|
|                                            | Количество участников проектов |      |      |      |
| Показатель                                 | Значения по годам              |      |      |      |
|                                            | 2006                           | 2007 | 2008 | 2009 |
| Проект А                                   | 70                             | 150  | 200  | 230  |
| Проект Б                                   | 160                            | 270  | 330  | 360  |

*Таблица 2.1. Количество участников проекта*

 Разрывать таблицу и переносить ее часть на другую страницу вручную запрещается. Компьютер сам сделает это автоматически, но при этом не нарушит связи.

### *Формулы*

- Формулы, содержащиеся в тексте материала, располагают на отдельных строках.
- Нумерация должна содержать номер темы и номер формулы по порядку, которая записывается на уровне формулы справа в круглых скобках. Например, в теме 3 формула 2 будет иметь нумерацию (3.2).
- Непосредственно под формулой приводится расшифровка символов и числовых коэффициентов, если они не были разъяснены ранее в тексте. Первая строка расшифровки начинается со слова «где», без двоеточия после него.
- Пояснение переменных формулы следует располагать после формулы, шрифтом Times New Roman, размер (кегль) –  $10$ .
- Например,

$$
NPV = \sum_{i=1}^{n} \frac{CF_i}{(1+r)^n} - IC \tag{3.2}
$$

где

CFi - поток денежных средств или доход; IC – сумма инвестиций (капитальных вложений) в осуществление проекта; r – ставка дисконтирования, доли единицы; i – номер частного периода в расчетном периоде времени n  $(i = 1, 2, ..., n)$ ; n – расчетный период, число лет (месяцев).

# *Цифровые образовательные ресурсы*

Цифровые образовательные ресурсы (видео-, аудио- материалы, интерактивные карты, схемы и др.) должны быть сохранены в отдельной папке и содержать в названии только латиницу и цифры. Объем файла, содержащего ресурс, не более 2 мб.

# *Графические объекты*

Графические изображения внедряются в документ, и сохраняются отдельными файлами в структуре папок УМК. Имена файлов задаются латинскими строчными буквами. Формат графических файлов: GIF и JPEG. Все рисунки, изображения должны быть хорошо видны, видеоролики не должны быть размытыми.

*Сканирование рисунков выполняется с разрешением 300 dpi.* 

# *Список литературы*

- Названия литературных источников должны оформляться следующим образом: Деева А. И. Инвестиции. – М.: Логос, 2005.- 397с.
- В случае если учебное издание выполнено под редакцией какого-либо автора, оформление будет выглядеть следующим образом: Экономическая оценка инвестиций: теория и практика: Учебник/Под ред. проф. В. Е. Есипова – М.: Финансы и статистика, 2006.- 287с.
- Статьи из периодической печати (журналы, газеты): Павлова В.А. Управление инвестиционными проектами // Аудит и финансовый анализ.- 2005.- № 3.- С.14-19.
- Последними в списке литературы следует указать официальные Интернет ресурсы, данные из которых используются в материалах курса.

# *Приложения*

- Приложения следуют за списком литературы. Каждое приложение следует начинать с нового листа и нумеровать по порядку.
	- С основного текста или задания необходимо сделать ссылку на приложение.

 Название приложения оформляется по центру. Точка в конце названия приложения не ставится.

Инструкция для преподавателей по работе в СДО Moodle, в частности c описанием работы с такими элементами, как «Глоссарий», «Чат», «Форум», «Страница», «Лекция», «Тест», «Задание», «Вики» и другими, размещена по ссылке [http://sdo.dv](http://sdo.dv-expertvl.ru/mod/h5pactivity/view.php?id=933)[expertvl.ru/mod/h5pactivity/view.php?id=933](http://sdo.dv-expertvl.ru/mod/h5pactivity/view.php?id=933) и доступна в гостевом доступе без регистрации.

### **Оформление дистанционного курса непосредственно в LMS Moodle**

### *Наличие отзывов к тестам*

Все загружаемые в дистанционные курсы тесты должны содержать отзыв к оценке, чтобы обучающийся после завершения тестирования четко понимал на какую оценку он сдал тест: отлично, хорошо, удовлетворительно или неудовлетворительно; зачтено/не зачтено.

*Отзывы в тестах в зависимости от диапазона результата тестирования:* 

90 % (включительно) и выше –Ваша оценка «Отлично (5)».

70 % (включительно) – 89 % - Ваша оценка «Хорошо (4)». У Вас хорошие знания, но есть к чему стремиться.

50 % - 69 % - Ваша оценка «Удовлетворительно (3)».

0 % - 49 %- Ваша оценка «Неудовлетворительно (2)». Ваши знания на начальном уровне.Советуем Вам серьезно готовиться к повторной сдаче теста.

### *Настройки просмотра учебных элементов дистанционного курса*

При размещении учебных материалов в дистанционный курс в LMS Moodle с помощью элементов «Страница», «Лекция», «Книга» и других элементов, имеющих возможность настройки условий выполнения учебного элемента необходимо выбирать условие выполнения «Отображать элемент курса как выполненный при выполнении условий», далее – отжать галочку «Студент должен просмотреть этот элемент, чтобы он считался выполненным»:

# **• Выполнение элемента курса**

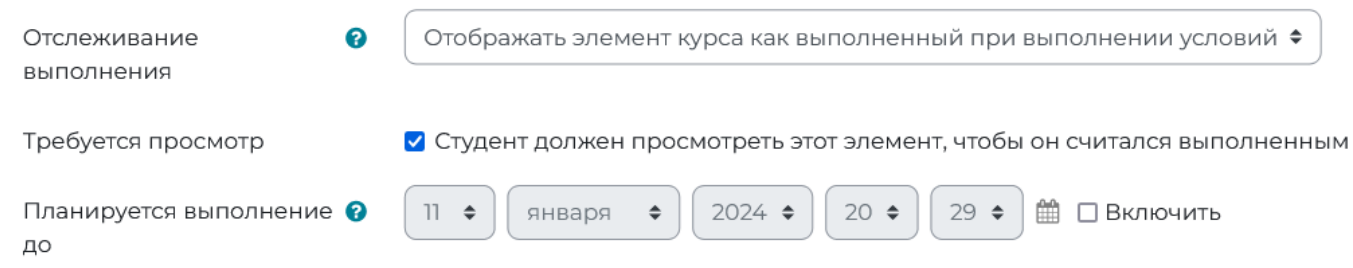

### *Настройка ограничений доступа к выполнению заданий и тестов промежуточных модулей и итоговому аттестационному заданию / итоговому тестированию по курсу*

С целью просмотра и изучения всех тем / разделов дистанционного курса необходимо создавать ограничения доступа к промежуточному тесту и/ или заданию, пока обучающийся не просмотрит все предусмотренные модулем темы / материалы. К итоговому тестированию / заданию необходимо создавать ограничения доступа, пока обучающийся не пройдет опрос о качестве обучения. К опросу необходимо создавать ограничения доступа, пока обучающийся не выполнит все промежуточные тесты и /или задания; если промежуточных тестов и/или заданий нет, то пока обучающиймя не просмотрит все материалы курса.

#### *Пример настроек ограничений доступа:*

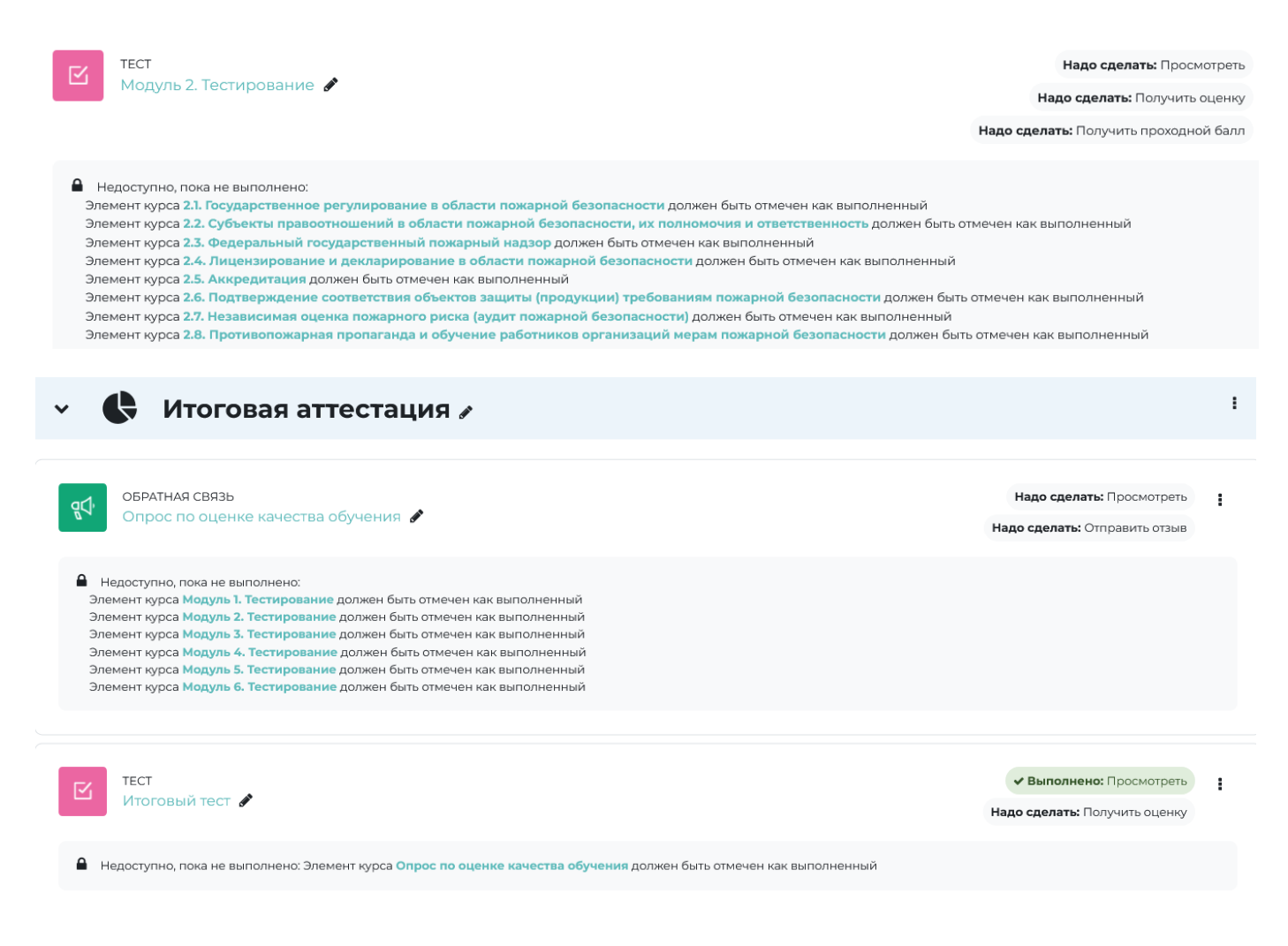

### *Включение в каждый курс элемента «Обратная связь» с целью опроса по оценке качества обучения*

При создании дистанционного курса в LMS Moodle необходимо включать в него элемент «Обратная связь» с целью опроса по оценке качества обучения. Размещать этот элемент следует в конце курса после всех учебных материалов, как правило в разделе «Итоговая аттестация», но перед итоговым тестом и/или итоговым аттестационным заданием. Также следует поставить ограничение недоступности опроса, пока обучающийся не просмотрит все учебные материалы курса (если нет промежуточных тестов и/или заданий) или пока обучающийся не сдаст все промежуточные тесты/задания. Итоговый тест или итоговое аттестационное задание следует открывать (делать доступным) только после того, как обучающийся пройдет опрос по оценке качества обучения.

*Пример ограничений доступности опроса по оценке качества обучения и итогового теста:*

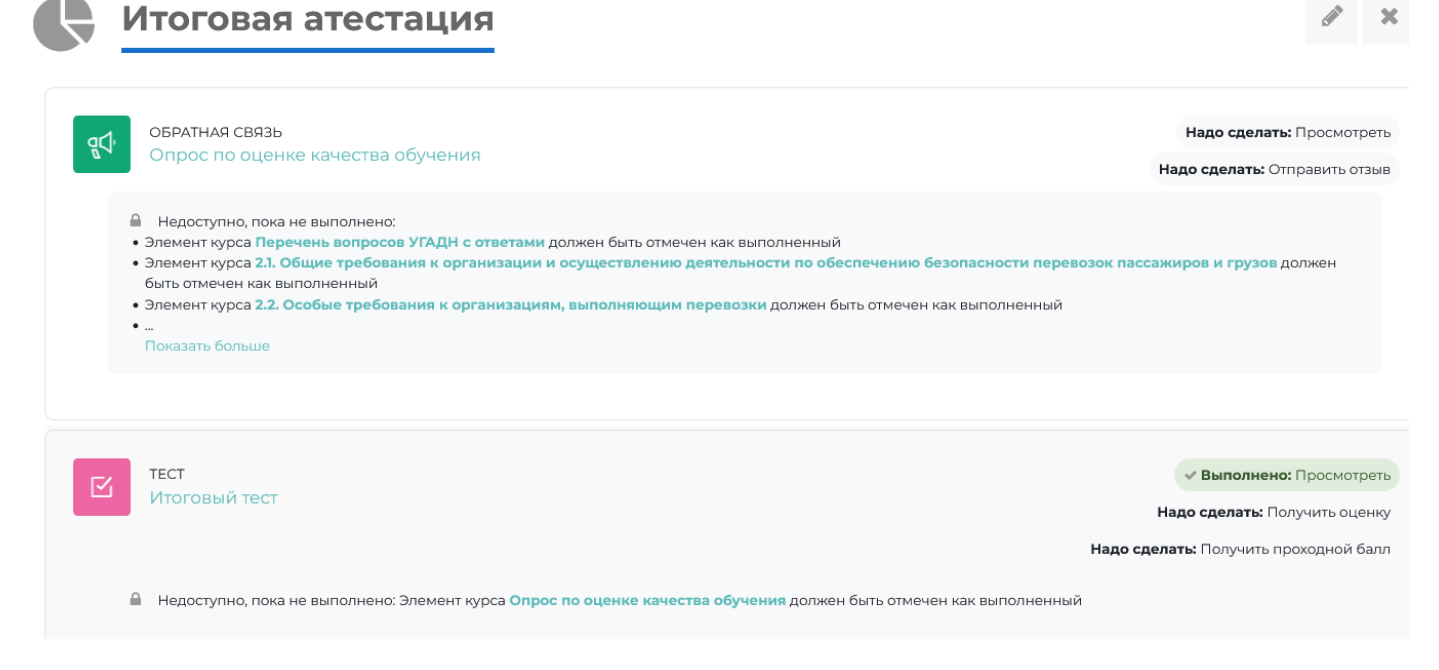

*Вопросы анкеты / опроса по оценке качества обучения приведены ниже (могут меняться при необходимости):*

1. Соответствует ли содержание программы обучения теме обучения?

- $\vec{0}$ Не выбрано
- Да, полностью соответствует
- Соответствует частично
- O Совсем не соответствует

2. Оцените, как было организовано обучение посредством дистанционных образовательных технологий, удобный ли был интерфейс, использовались ли различные формы преподнесения информации?

- $\mathbf G$ Не выбрано
- На низком уровне
- На среднем уровне
- $\circ$ На уровне выше среднего
- $\circ$ На высоком уровне

3. Какая тема в программе обучения была самой интересной и полезной для Вас (напишите):

4. Какую тему в программе обучения можно было бы исключить (напишите)?:

5. Поможет ли Вам данная программа обучения в решении практических профессиональных задач:

- Не выбрано
- Да, точно поможет
- Скорее всего поможет
- Скорее всего не поможет

 $\circ$ Точно не поможет

6. Программа обучения была насыщена информацией, которая ценна для Вас в профессиональном плане?:

- Не выбрано
- C Да
- Скорее да
- Скорее нет
- $\circ$ Нет

7. Что Вы хотите привнести в программу обучения, улучшив процесс обучения (напишите Ваш ответ в свободной форме)?:

8. Как быстро администратор сайта отвечал на ваши вопросы?

- $\circ$ Не выбрано
- $\circ$ Очень быстро (в течение 15 минут в рабочее время)
- $\bigcirc$ Быстро (в течение часа в рабочее время)
- $\circ$ В течение одного рабочего дня
- $\circ$ В течение двух рабочих дней
- $\circ$ Более двух рабочих дней
- $\mathbf C$ Вообще ни разу не ответил на вопрос (вопросы)
- $\circ$ Не приходилось задавать вопрос администратору сайта
- 9. Если будет еще организовано обучение по данной теме/программе, Вы пойдете?:
- $\odot$ Не выбрано
- $\circ$ Точно да
- Скорее да
- Скорее нет
- $\circ$ Точно нет

10. Насколько удобно и понятно было пользоваться личным кабинетом, переходить по сайту, курсу?

- Не выбрано
- Очень понятно и удобно
- $\circ$ В целом удобно и понятно, но есть моменты, требующие доработки (усовершенствования)
- $\circ$ Неудобно, непонятно

Обязательные для заполнения поля в этой форме помечены значком «!».

### *Указание автора / создателя дистанционного курса*

При создании курса в LMS Moodle в настройках курса необходимо указывать автора/создателя курса – физическое или юридическое лицо, которое предоставило содержание курса, учебные материалы, тесты, видеоролики и прочее. Для этого необходимо внести информацию в поле «Автор / создатель курса»:

- Формат курса
- **> Внешний вид**
- **> Файлы и загрузки**
- **> Отслеживание выполнения**
- **> Группы**
- > Переименование ролей •
- $\angle$  Теги

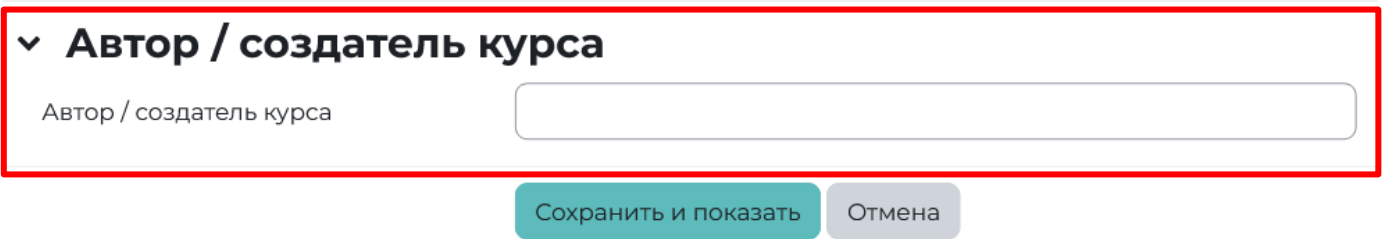

Ролью «Управляющий» при зачислении наделяется сотрудник, размещающий готовые учебные материалы в дистанционный курс. Ролью «Учитель» наделяется сотрудник, работающий с обучающимися, проверяющий выполненные письменные задания и выставляющий оценки.